# 在Cisco Open NX-OS上配置第三方存储库

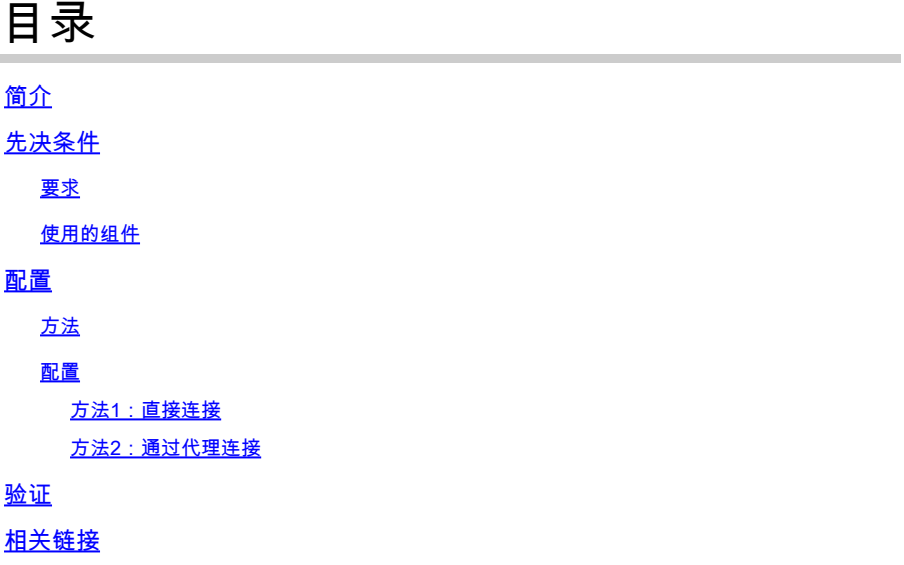

# 简介

本文档介绍如何在Cisco Open NX-OS上将Extra Packages for Enterprise Linux (EPEL)设置为第三 方存储库。

## 先决条件

### 要求

Cisco 建议您了解以下主题:

- 思科开放式NX-OS
- 域名系统 (DNS)

使用的组件

本文档中的信息基于Cisco Nexus N9K-C9364C(NXOS版本10.3(4a))。

本文档中的信息都是基于特定实验室环境中的设备编写的。本文档中使用的所有设备最初均采用原 始(默认)配置。如果您的网络处于活动状态,请确保您了解所有命令的潜在影响。

### 配置

Cisco NX-OS是网络操作系统(OS),可在数千个生产环境中为Cisco Nexus交换机供电。它是第一 个使用Linux构建的数据中心网络操作系统。Cisco NX-OS一直由Linux提供支持,并且最近向最终 用户展示了许多Linux功能。

用户可以利用其标准Linux服务器管理工具和工作流程安装其自定义开发的基于Linux的应用程序或

其他标准开源程序,并使这些程序在Nexus交换机上"开箱即用"运行。可直接在交换机上集成常见的 第三方配置管理代理(如Puppet、Chef)和遥测应用(如ganglia、splunk、收集器、nagios)。

#### 方法

将Nexus交换机连接到第三方存储库有两种方法。

- 直接:您可以使用任何第3层接口访问存储库。
- 通过代理:您可以使用任何第3层接口通过代理访问存储库。

#### 配置

这些配置在Nexus 9K交换机上实施,使用管理VRF进行所有通信。

方法1:直接连接

步骤1:启用所需功能。

Nexus(config)# feature bash

第二步:配置DNS客户端。

Nexus(config)# ip domain-lookup Nexus(config)# vrf context management Nexus(config-vrf)# ip name-server <dns server ip>

第三步:配置第三方存储库文件。在这里,您可以指向所需的存储库。

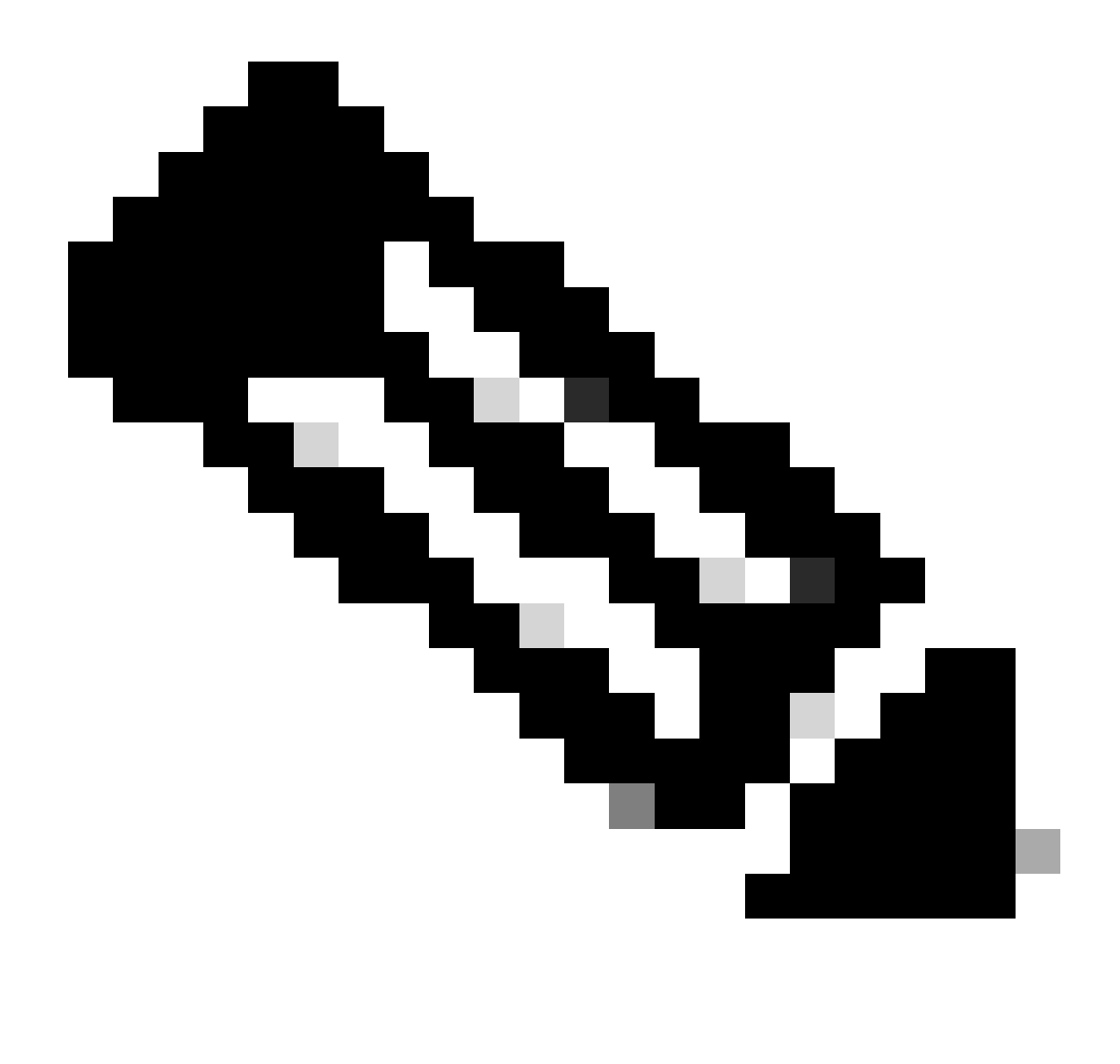

注音 ·

本指南使用适用于Enterprise Linux (EPEL)的额外软件包作为示例

已预安装Vim以编辑文件。

Cat命令用于显示内容文件。

Nexus# run bash bash-4.3\$ sudo su -l root@cisco#cat /etc/yum/repos.d/thirdparty.repo [thirdparty] name=Thirdparty RPM Database baseurl=https://dl.fedoraproject.org/pub/epel/7/x86\_64/ enabled=1 gpgcheck=1 metadata\_expire=0 cost=500 sslverify=0

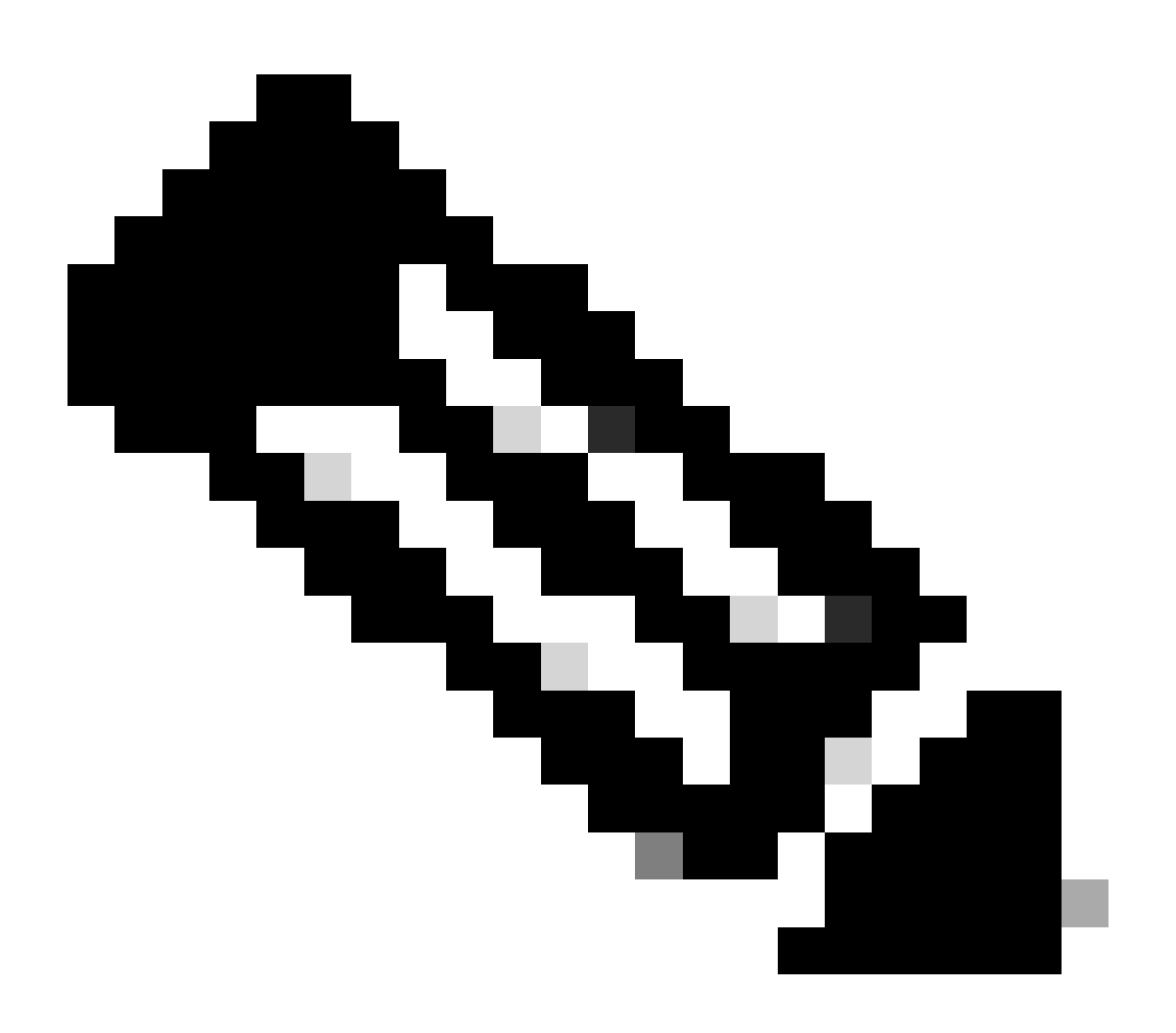

注意:已指定管理VRF

root@cisco#cd /etc/pki/rpm-gpg root@cisco#ip netns exec management wget https://dl.fedoraproject.org/pub/epel/RPM-GPG-KEY-EPEL-7

第五步:导入GPG密钥。

root@cisco#rpm --import RPM-GPG-KEY-EPEL-7

方法2:通过代理连接

步骤1:启用所需功能。

Nexus(config)# feature bash

第二步:配置DNS客户端。

Nexus(config)# ip domain-lookup Nexus(config)# vrf context management Nexus(config-vrf)# ip name-server <dns server ip>

第三步:yum的配置文件选项。在这里,您指向代理。

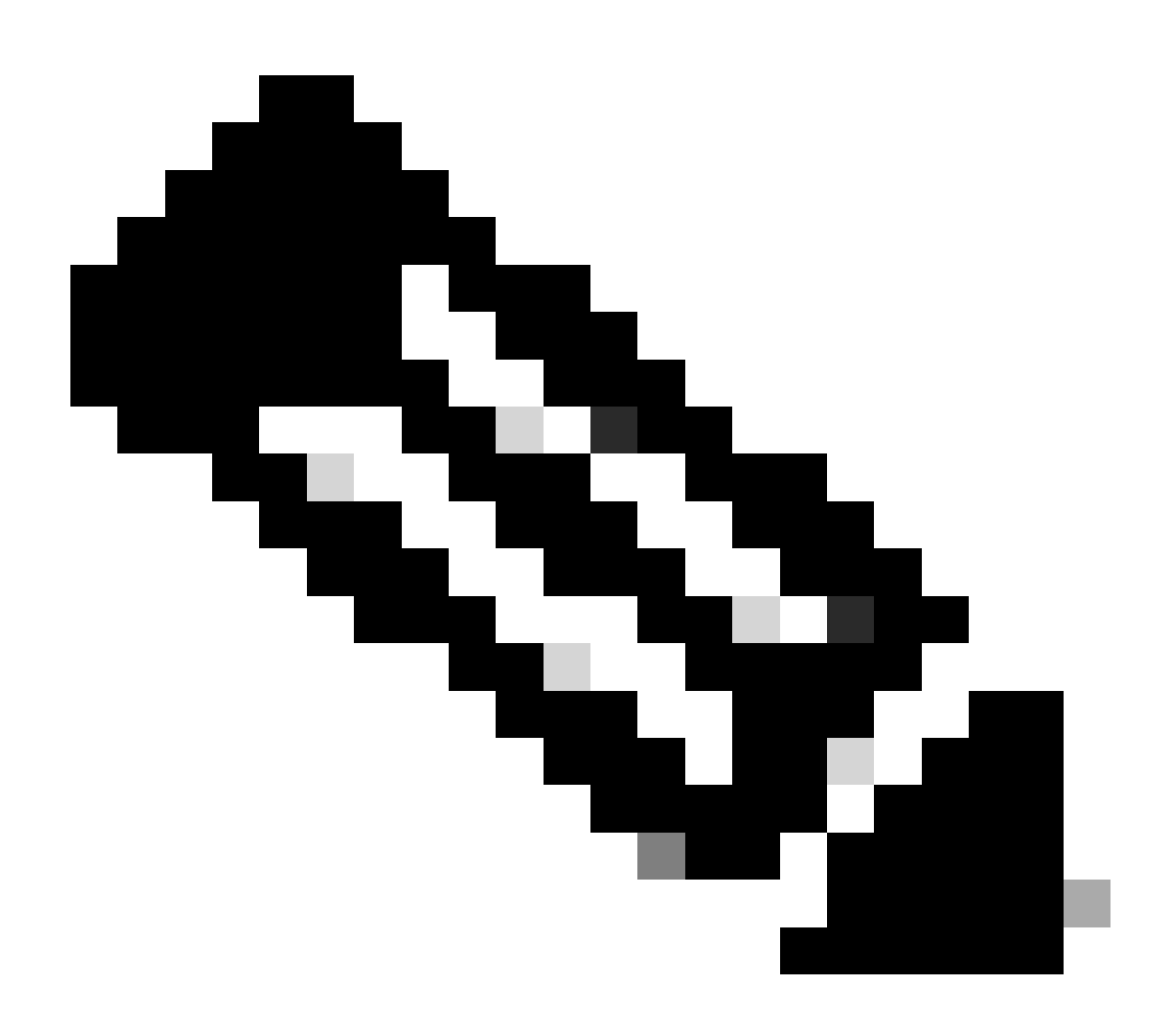

匿名代理不需要proxy\_username和proxy\_password选项。

超时值默认为60,如果要设置其他值,请设置该选项。

已预安装Vim以编辑文件。

Cat命令用于显示内容文件。

Nexus# run bash bash-4.3\$ sudo su -l root@cisco#cat /etc/yum/yum.conf [main] cachedir=/var/cache/yum keepcache=1 debuglevel=2 logfile=/var/log/yum.log exactarch=1 obsoletes=1 pluginpath=/lib/yum-plugins plugins=1 proxy=http://<proxy ip>:<proxy port>/ proxy\_username=cisco proxy\_password=cisco123 timeout=300

# PUT YOUR REPOS HERE OR IN separate files named file.repo # in /etc/yum/repos.d

第四步:配置第三方存储库文件。在这里,您可以指向所需的存储库。

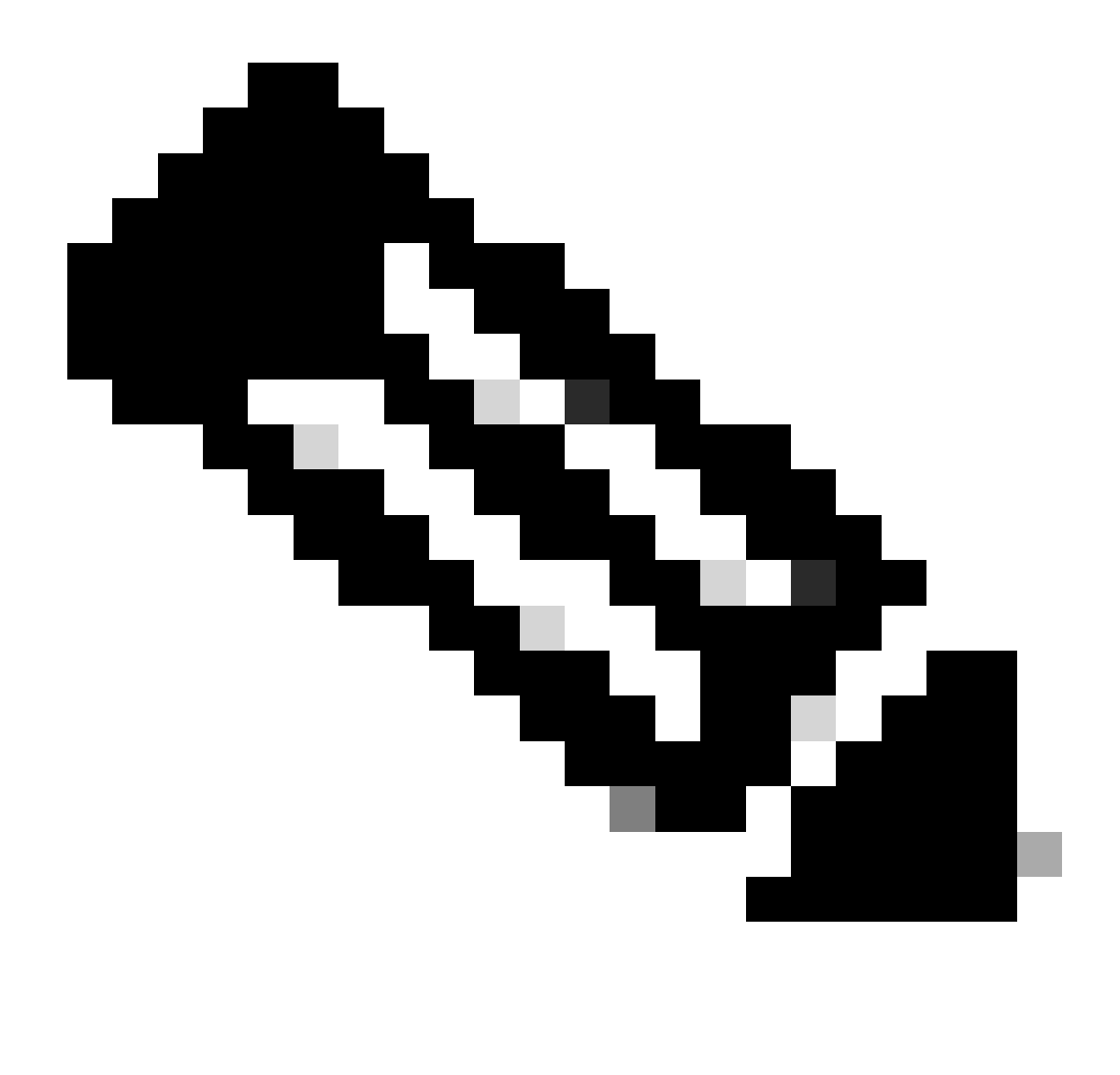

注音 ·

本指南以Enterprise Linux (EPEL)的附加软件包为例。

已预安装Vim以编辑文件。

Cat命令用于显示内容文件。

```
root@cisco#cat /etc/yum/repos.d/thirdparty.repo
[thirdparty]
name=Thirdparty RPM Database
baseurl=https://dl.fedoraproject.org/pub/epel/7/x86_64/
enabled=1
gpgcheck=1
metadata_expire=0
cost=500
sslverify=0
```
#### 第五步:设置https连接的代理。

root@cisco#export https\_proxy=http://<proxy ip>:<proxy port>

#### 第六步:在预期目录上下载正确的GNU Privacy Guard (GPG)密钥。

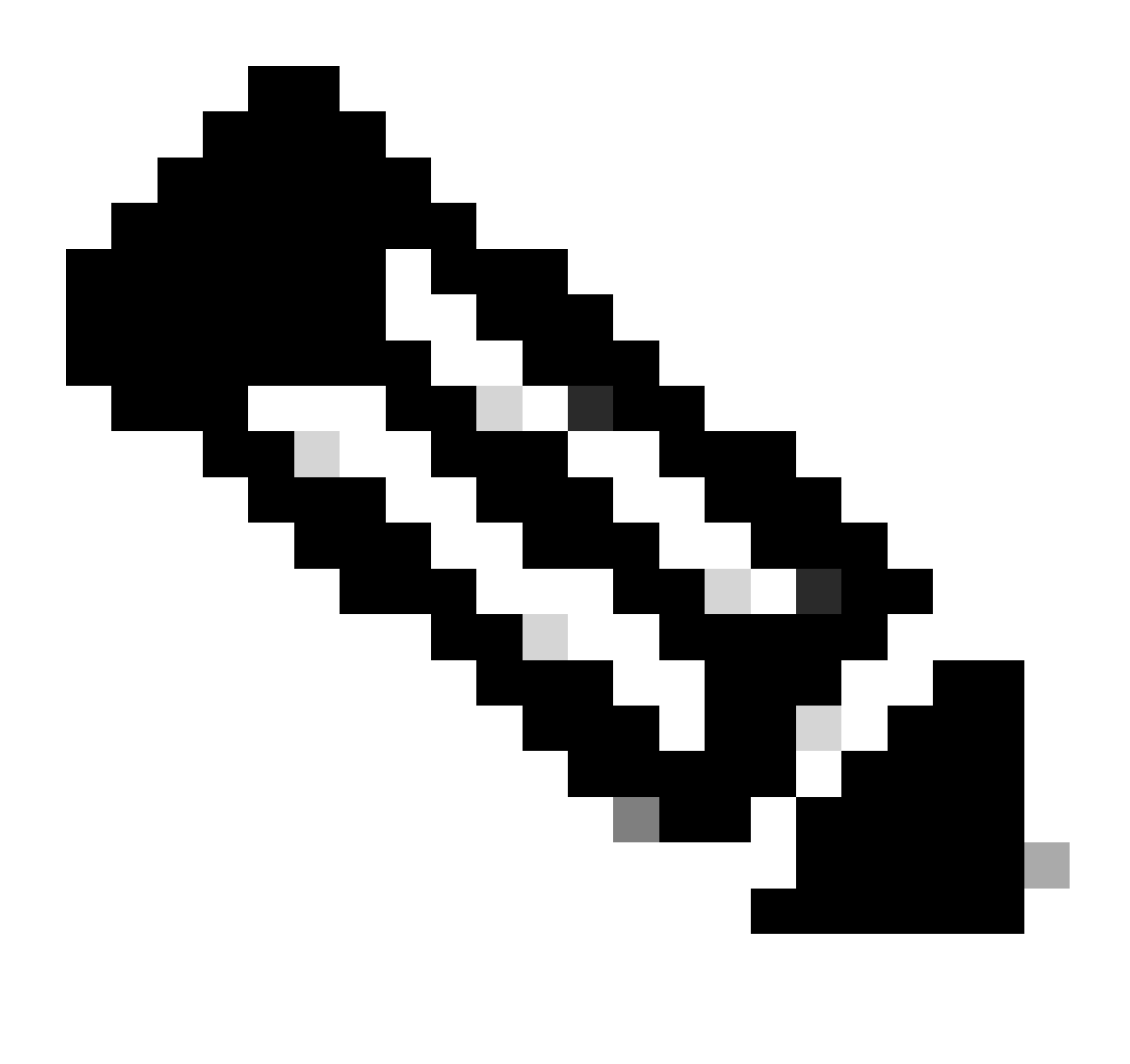

注意:已指定管理VRF

root@cisco#cd /etc/pki/rpm-gpg root@cisco#ip netns exec management wget https://dl.fedoraproject.org/pub/epel/RPM-GPG-KEY-EPEL-7

步骤 7.导入GPG密钥。

# 验证

本指南将安装SHC软件包,以验证是否已正确配置第三方存储库。

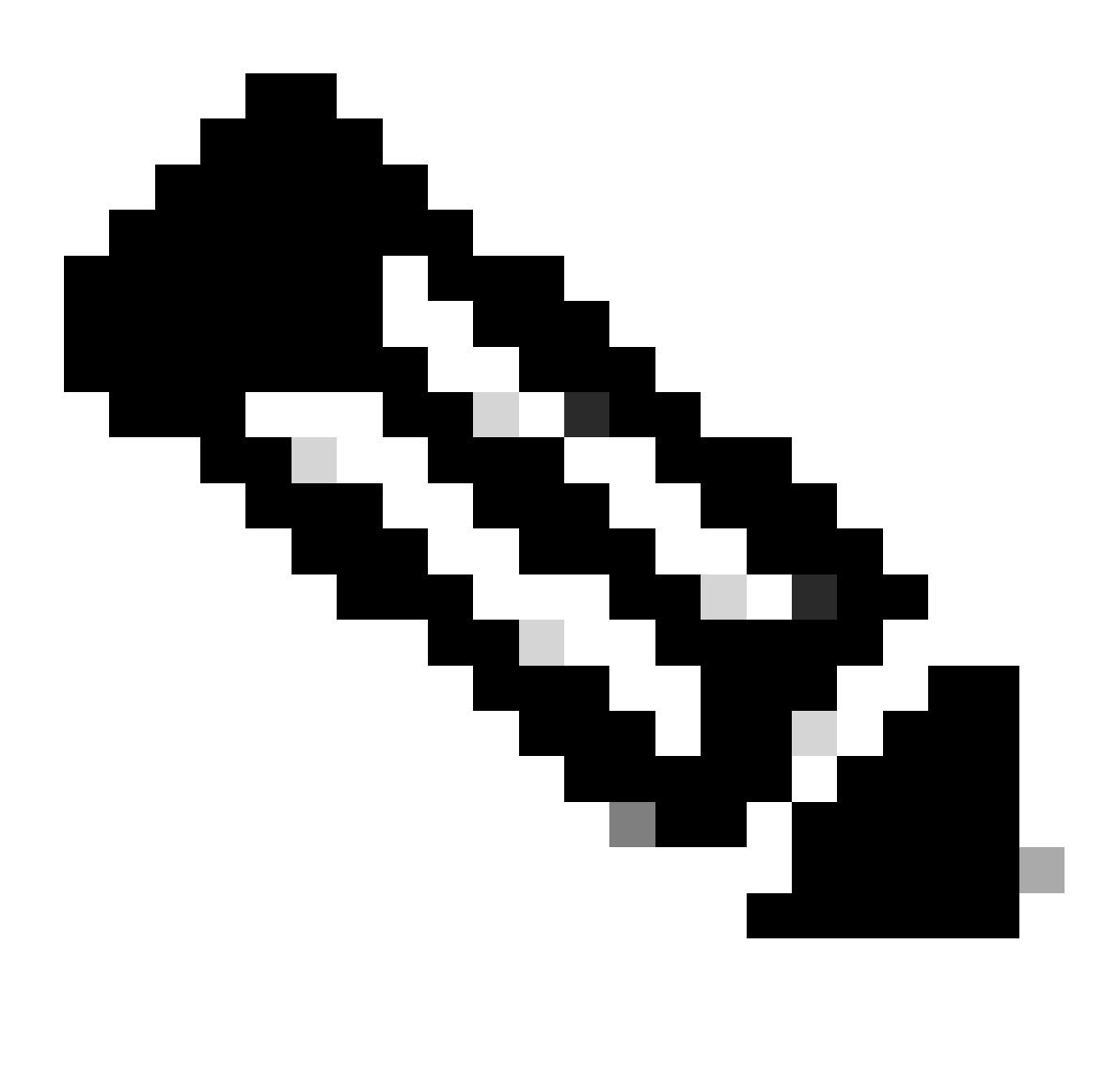

#### 注意:管理VRF是在每个命令上指定的

步骤1.确认Nexus能够获取数据包。

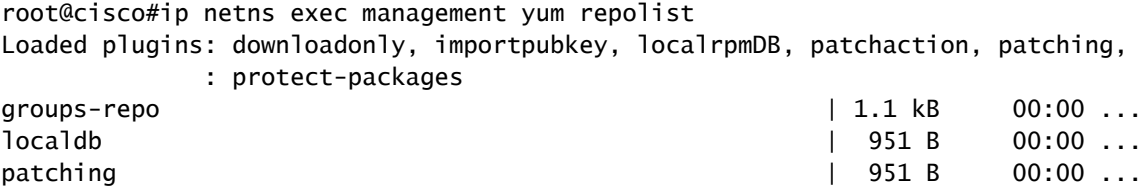

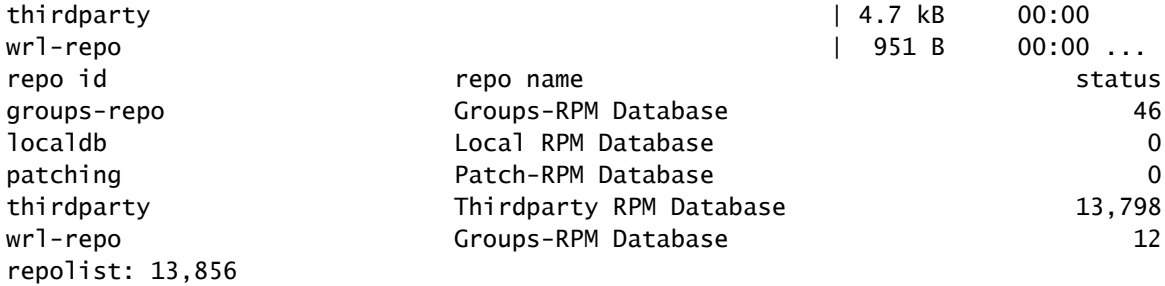

### 第二步:安装SHC软件包

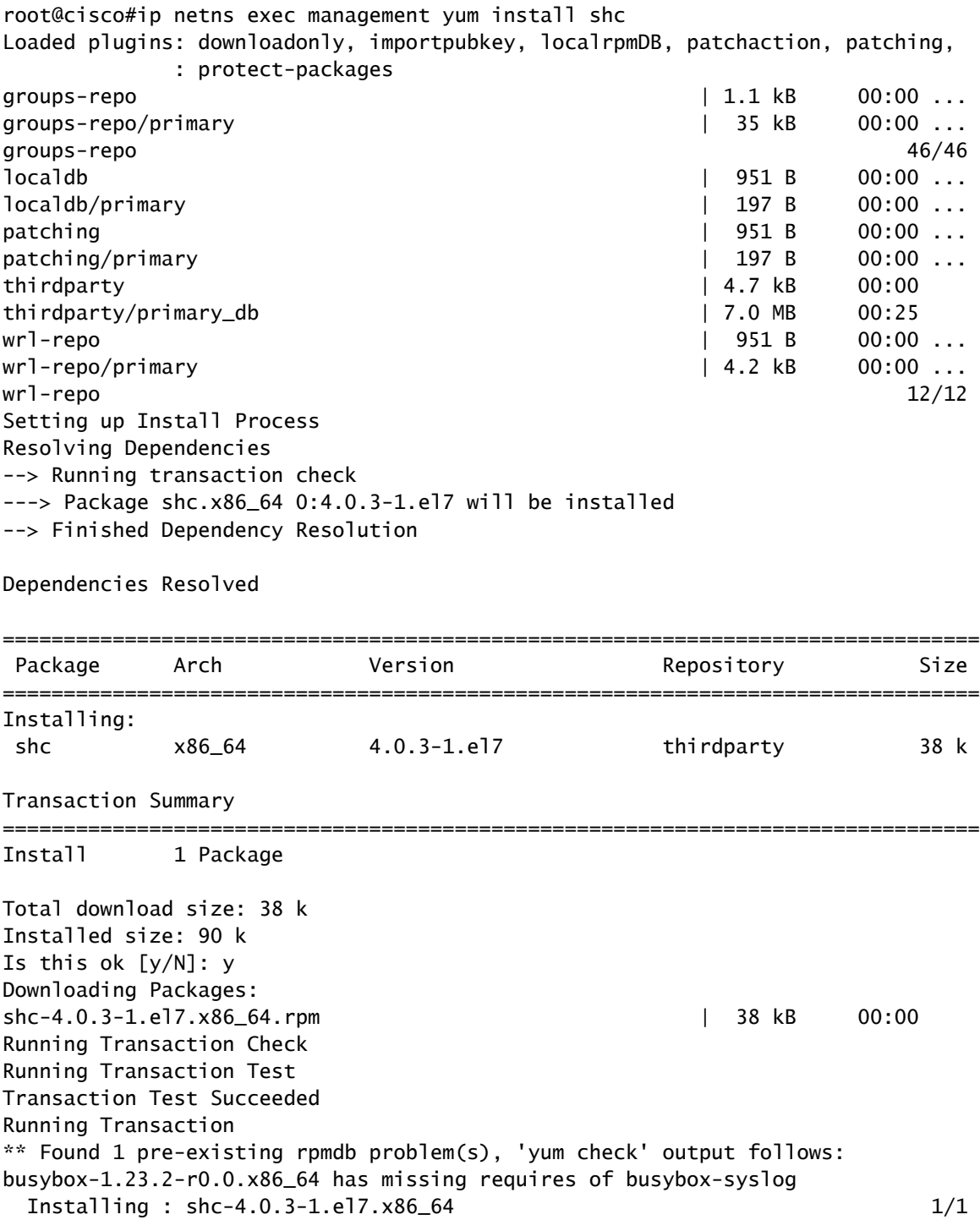

Installed: shc.x86\_64 0:4.0.3-1.el7

Complete! Install operation 21 completed successfully at Tue Apr 9 23:36:10 2024.

[####################] 100%

第三步:确认已安装SHC。

root@cisco#shc shc parse(-f): No source file specified shc Usage: shc [-e date] [-m addr] [-i iopt] [-x cmnd] [-l lopt] [-o outfile] [-rvDSUHCABh] -f script

# 相关链接

[打开NX-OS](https://developer.cisco.com/site/nx-os/)

[通过Cisco Open NX-OS实现可编程性和自动化](https://www.cisco.com/c/dam/en/us/td/docs/switches/datacenter/nexus9000/sw/open_nxos/programmability/guide/Programmability_Open_NX-OS.pdf)

[Cisco Nexus交换机可编程性脚本存储库](https://github.com/datacenter/opennxos/tree/master)

#### 关于此翻译

思科采用人工翻译与机器翻译相结合的方式将此文档翻译成不同语言,希望全球的用户都能通过各 自的语言得到支持性的内容。

请注意:即使是最好的机器翻译,其准确度也不及专业翻译人员的水平。

Cisco Systems, Inc. 对于翻译的准确性不承担任何责任,并建议您总是参考英文原始文档(已提供 链接)。